## **To find your child's performance level on the EOC or STAAR ASSESSMENT please follow the directions below:**

- 1. Log in to Family Access [here](https://skyward-wb.wylieisd.net/scripts/wsisa.dll/WService=wsEAplus/seplog01.w?nopopup=true)
- 2. Click District Links
- 3. Select the TEA Assessement link by your child's name
- 4. A new window/tab will open on the TEA website to view the scores

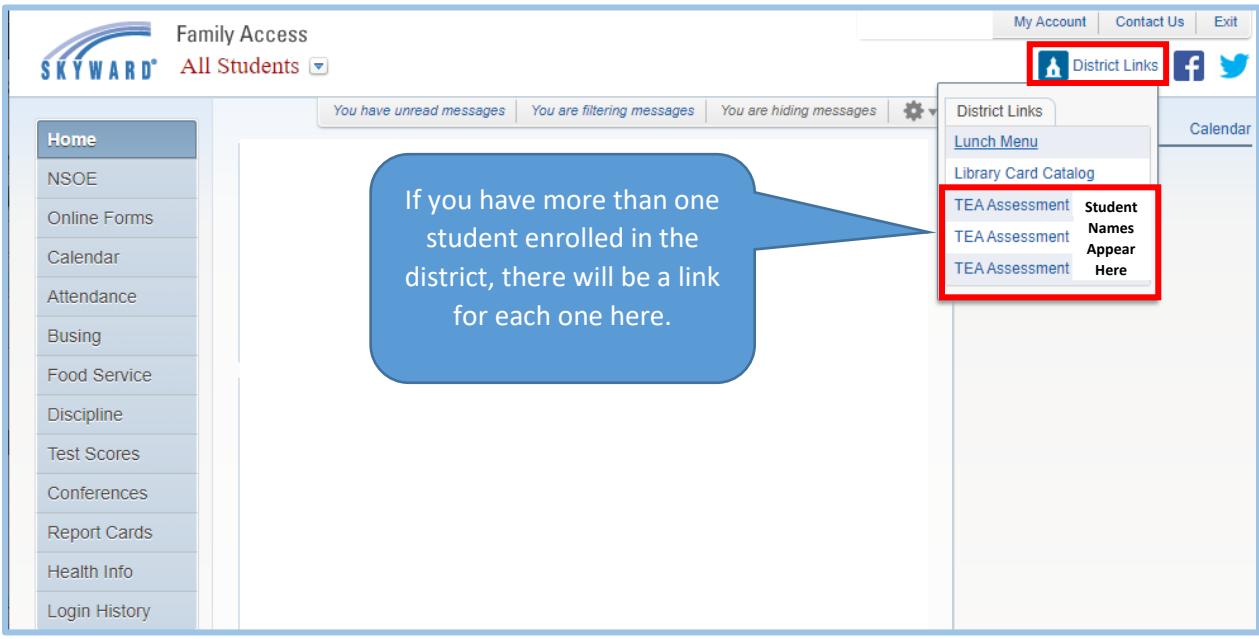